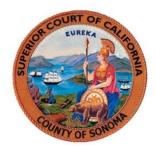

# Remote Appearances (Zoom)

#### **Zoom User Guides**

- Quick start guide for new users
- Joining a Zoom meeting by phone

#### **Zoom Video Tutorials**

- Joining a Meeting
- Configuring Audio and Video
- Sharing Content

### **Zoom Security & Confidentiality**

- The required meeting id and password will be in your notice of hearing
- Depending on the confidentiality of the cases being heard you may be placed in a virtual waiting room and added to the court session when the Judicial Officer is ready to hear your specific case.

## **Tips for Court Attendees**

Mute your microphone

Please keep background noise to a minimum, make sure you mute your microphone when you enter the meeting and when are not speaking.

Be mindful of background noise

When you unmute your microphone please avoid activities that could create additional noise, such as typing or having a television on.

Position your camera properly

Position your camera in a stable position, focused at eye level, if possible. Doing so helps create a more direct sense of engagement with other participants.

Limit distractions

If possible use a private room, focus on the hearing by turning off notifications, closing or minimizing running apps, and muting your smartphone.

Avoid multi-tasking

You'll retain the discussion better if you refrain from replying to emails or text messages during the meeting and wait to work on that PowerPoint presentation until after the meeting ends.

Prepare materials in advance

If you will be sharing content during the meeting, make sure you have the files and/or links ready to go before the meeting begins.